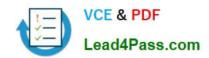

## 70-178<sup>Q&As</sup>

Microsoft Project 2010, Managing Projects

## Pass Microsoft 70-178 Exam with 100% Guarantee

Free Download Real Questions & Answers PDF and VCE file from:

https://www.lead4pass.com/70-178.html

100% Passing Guarantee 100% Money Back Assurance

Following Questions and Answers are all new published by Microsoft
Official Exam Center

- Instant Download After Purchase
- 100% Money Back Guarantee
- 365 Days Free Update
- 800,000+ Satisfied Customers

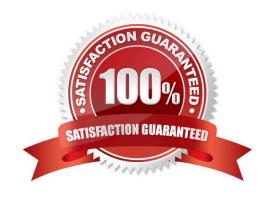

#### https://www.lead4pass.com/70-178.html

2021 Latest lead4pass 70-178 PDF and VCE dumps Download

#### **QUESTION 1**

Your project contains many tasks that have dependencies and result in independent networks of tasks. You need to ensure that you can view critical tasks on all independent networks of tasks within the project. What should you do?

- A. View the project\\'s Gantt chart and apply the Critical filter.
- B. On the Advanced tab of the Microsoft Project 2010 options, select the Calculate multiple critical paths check box.
- C. View the project\\'s Gantt chart and apply the Critical group.
- D. On the Advanced tab of the Microsoft Project 2010 options, modify the Tasks are critical if slack is less than or equal to option.

Correct Answer: D

#### **QUESTION 2**

You receive a Microsoft Outlook e-mail message that contains the following task outline:

Establish corporate internal communications process.

Find out the regional and country divisions\\' communications process.

Plan communication methods, logistics, and timings.

Establish regional and country communications to sales, marketing, and management. Find out the internal systems that must respond to the campaign.

Create communications plan.

Identify internal training requirements.

Develop internal training.

Organization of internal communications and training completion. You need to incorporate the task outline into your project plan.

What should you do?

- A. Use the Bulk Import tool from the Project 2010 Solution Starters toolkit.
- B. Copy and paste the task outline into the Task Sheet view of Project 2010.
- C. Use the Task Inspector feature from Outlook.
- D. Use the Import Outlook Tasks option.

Correct Answer: B

# VCE & PDF Lead4Pass.com

#### https://www.lead4pass.com/70-178.html

2021 Latest lead4pass 70-178 PDF and VCE dumps Download

#### **QUESTION 3**

You need to ensure that when you add new tasks, the project schedule doesn\\'t set a start date and end date. What should you do?

- A. Select Task from the main ribbon menu. Highlight the task that you want to change and select Manually Schedule.
- B. On the Schedule tab of the Project options, change the New tasks created option to Manually Scheduled.
- C. On the Advanced tab of the Project options, clear the Automatically add new resources and tasks check box.
- D. On the Display tab of the Project options, clear the Edits to start and finish dates check box.
- E. Click New Tasks and change the option to Auto Scheduled.

Correct Answer: B

#### **QUESTION 4**

Your project contains several baselines. By mistake, you save one of your baselines in Baseline5.

You need to move Baseline5 to Baseline3 while preserving the baseline information. You also need to create a new Baseline5 by using today\\'s data.

Which two actions should you perform? (Each correct answer presents part of the solution. Choose two.)

- A. From the Clear Baseline window, click Clear baseline plan and select Baseline3.
- B. From the Clear Baseline window, click Clear baseline plan and select Baseline5.
- C. From the Set Baseline window, click Set interim plan and copy Baseline5 into Baseline3.
- D. From the Set Baseline window, click Set Baseline and select Baseline3.
- E. From the Set Baseline window, click Set Baseline and select Baseline5.

Correct Answer: CE

#### **QUESTION 5**

You need to ensure that you can view only the tasks on your projects critical path. What should you do?

- A. On the Advanced tab of the Project 2010 options, select the Calculate multiple critical paths check box.
- B. View the projects Gantt chart and apply the Critical group.
- C. View the project\\'s Gantt chart and apply the Critical filter.
- D. On the Advanced tab of the Project 2010 options, modify the Tasks are critical if slack is less than or equal to option.

Correct Answer: C

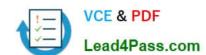

### https://www.lead4pass.com/70-178.html 2021 Latest lead4pass 70-178 PDF and VCE dumps Download

70-178 Practice Test

70-178 Exam Questions

70-178 Braindumps

To Read the Whole Q&As, please purchase the Complete Version from Our website.

## Try our product!

100% Guaranteed Success

100% Money Back Guarantee

365 Days Free Update

**Instant Download After Purchase** 

24x7 Customer Support

Average 99.9% Success Rate

More than 800,000 Satisfied Customers Worldwide

Multi-Platform capabilities - Windows, Mac, Android, iPhone, iPod, iPad, Kindle

We provide exam PDF and VCE of Cisco, Microsoft, IBM, CompTIA, Oracle and other IT Certifications. You can view Vendor list of All Certification Exams offered:

https://www.lead4pass.com/allproducts

## **Need Help**

Please provide as much detail as possible so we can best assist you. To update a previously submitted ticket:

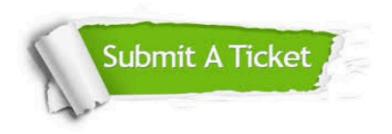

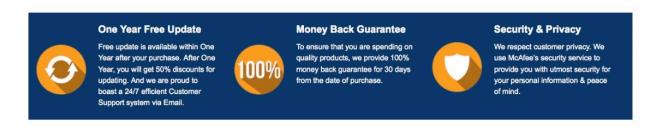

Any charges made through this site will appear as Global Simulators Limited.

All trademarks are the property of their respective owners.

Copyright © lead4pass, All Rights Reserved.